# رمأو BRIs مادختساب DDR ل يطايتحالا خسنلا يطايتحالا خسنلا ةهجاو  $\overline{\phantom{a}}$

# المحتويات

[المقدمة](#page-0-0) المتطلبا<u>ت الأساسية</u> [المتطلبات](#page-0-2) [المكونات المستخدمة](#page-0-3) [النظرية الأساسية](#page-1-0) [الاصطلاحات](#page-1-1) [التكوين](#page-1-2) [الرسم التخطيطي للشبكة](#page-1-3) [التكوينات](#page-1-4) [التحقق من الصحة](#page-4-0) [ip route output عرض نموذج](#page-4-1) [إخراج نموذج interface show](#page-5-0) [استكشاف الأخطاء وإصلاحها](#page-6-0) [أوامر استكشاف الأخطاء وإصلاحها](#page-6-1) [إخراج تصحيح الأخطاء للعينة](#page-6-2) [معلومات ذات صلة](#page-9-0)

# <span id="page-0-0"></span>المقدمة

يوضح هذا التكوين إستخدام خط واجهة المعدل الأساسي (BRI (لشبكة الخدمات الرقمية المتكاملة (ISDN (لإجراء نسخ إحتياطي لاتصال خط مؤجر. يضع أمر **واجهة النسخ الاحتياطي** الواجهة المحددة في وضع *الاستعداد* إلى أن يتم إيقاف تشغيل الواجهة الأساسية. لمزيد من المعلومات حول ميزات واجهة النسخ الاحتياطي، ارجع إلى <u>[تقييم واجهات](//www.cisco.com/warp/customer/123/backup-main.html)</u> [النسخ الاحتياطي والمسارات الثابتة العائمة ومراقبة المتصل للنسخ الاحتياطي ل DDR.](//www.cisco.com/warp/customer/123/backup-main.html)

# <span id="page-0-1"></span>المتطلبات الأساسية

## <span id="page-0-2"></span>المتطلبات

يوصى بالرجوع إلى المستند [تكوين النسخ الاحتياطي ل DDR واستكشاف أخطائه وإصلاحها](//www.cisco.com/warp/customer/471/backup_cookbook.html) للحصول على مزيد من المعلومات.

### <span id="page-0-3"></span>المكونات المستخدمة

في هذا السيناريو، لدينا موجه 1604 Cisco متصل بموجه 3640 Cisco عبر اتصال تسلسلي. كما يتم تزويد كلا الموجهين بواجهات BRI، والتي يتم إستخدامها للارتباط الاحتياطي. يقوم 1604 Cisco بتشغيل برنامج IOS Cisco® .(Cisco IOS 12.1(2 باستخدام Cisco 3640 و T(5)12.1 الإصدار ملاحظة: يمكن إستخدام المفاهيم الموجودة في هذا التكوين على أي موجه مع واجهات BRI و WAN.

تم إنشاء المعلومات المُقدمة في هذا المستند من الأجهزة الموجودة في بيئة معملية خاصة. بدأت جميع الأجهزة المُستخدمة في هذا المستند بتكوين ممسوح (افتراضي). إذا كنت تعمل في شبكة مباشرة، فتأكد من فهمك للتأثير المحتمل لأي أمر قبل استخدامه.

## <span id="page-1-0"></span>النظرية الأساسية

يستخدم هذا المثال توجيه الاتصال عند الطلب القديم (DDR(، والذي يستخدم أمر خريطة المتصل لاتصال BRI. يمكنك أيضا إستخدام ملفات تعريف المتصل بدلا من DDR القديمة. لمزيد من المعلومات حول ملفات تعريف المتصل ارجع إلى [تكوين DDR ISDN باستخدام ملفات تعريف المتصل](//www.cisco.com/warp/customer/793/access_dial/ddr_dialer_profile.html).

يتضمن تكوين النسخ الاحتياطي ل DDR خطوتين مميزتين:

- قم بتكوين DDR باستخدام ملفات تعريف DDR أو المتصل القديمة. تحقق من عمل اتصال DDR بشكل .1 صحيح قبل تنفيذ تكوين النسخ الاحتياطي.
- قم بتكوين الموجه لبدء اتصال DDR عند فشل الارتباط الأساسي. يستخدم هذا التكوين واجهات النسخ .2 الاحتياطي لتشغيل الطلب. راجع [تقييم واجهات النسخ الاحتياطي والمسارات الثابتة العائمة وساعة المتصل](//www.cisco.com/warp/customer/123/backup-main.html) [الخاصة بنسخ DDR الاحتياطي](//www.cisco.com/warp/customer/123/backup-main.html) للحصول على مزيد من المعلومات حول الخيارات الأخرى.

### <span id="page-1-1"></span>الاصطلاحات

للحصول على مزيد من المعلومات حول اصطلاحات المستندات، راجع [اصطلاحات تلميحات Cisco التقنية.](//www.cisco.com/en/US/tech/tk801/tk36/technologies_tech_note09186a0080121ac5.shtml)

# <span id="page-1-2"></span>التكوين

في هذا القسم، تُقدّم لك معلومات تكوين الميزات الموضحة في هذا المستند.

ملاحظة: للعثور على معلومات إضافية عن الأوامر المستخدمة في هذا المستند، أستخدم أداة بحث الأوامر

### <span id="page-1-3"></span>الرسم التخطيطي للشبكة

يستخدم هذا المستند إعداد الشبكة الموضح في الرسم التخطيطي أدناه.

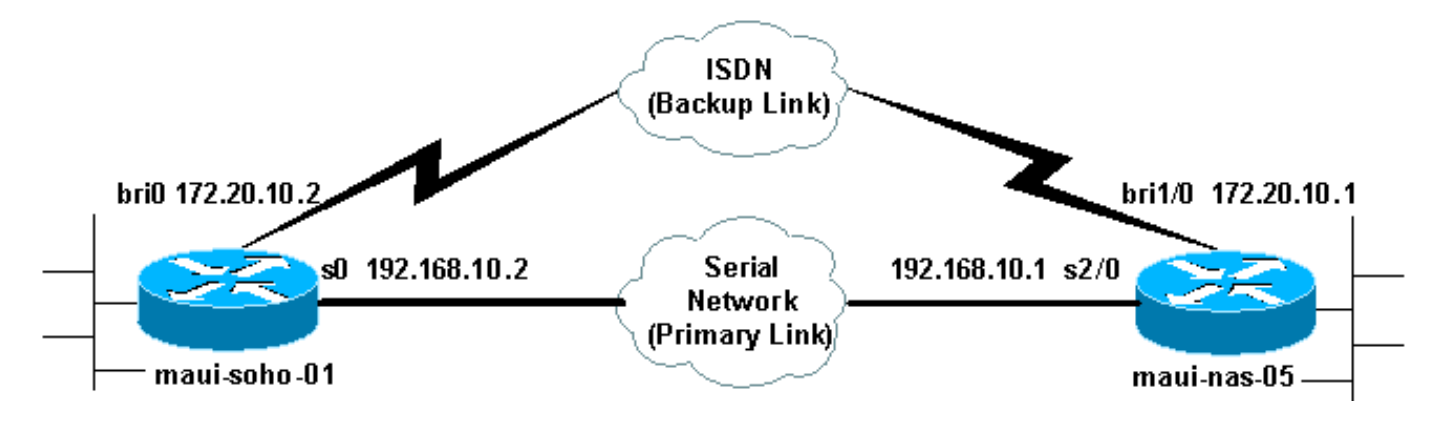

## <span id="page-1-4"></span>التكوينات

يستخدم هذا المستند التكوينات الموضحة أدناه.

- <u>ماوي-سوهو-01 (1600)</u>
	- <u>ماوي-نا-05 (3640)</u>

يستخدم هذا التكوين دائرة BRI لإجراء نسخ إحتياطي لارتباط تسلسلي. يستخدم هذا التكوين أيضا بروتوكول توجيه فتح أقصر مسار أولا (OSPF (بين الموجهين. بمجرد تنشيط اتصال النسخ الاحتياطي، يجب التأكد من تحديث جدول التوجيه لاستخدام مسار النسخ الاحتياطي الجديد.

ملاحظة: للحصول على مزيد من المعلومات حول اصطلاحات الأوامر، راجع [اصطلاحات تلميحات Cisco التقنية.](//www.cisco.com/en/US/tech/tk801/tk36/technologies_tech_note09186a0080121ac5.shtml)

#### ماوي-سوهو-01 (1600) maui-soho-01#**show running-config** ...Building configuration Current configuration : 1720 bytes ! version 12.1 service timestamps debug datetime msec service timestamps log datetime msec service password-encryption ! hostname maui-soho-01 ! aaa new-model aaa authentication login default local aaa authentication login NO\_AUTHEN none aaa authentication ppp default if-needed local *This is basic aaa configuration for PPP calls. ---!* enable secret 5 <deleted> ! username admin password 7 <deleted> username maui-nas-05 password 7 <deleted> *!--- Username for remote router (maui-nas-05) and shared secret !--- (used for CHAP authentication). Shared secret must be the same on both sides.* ip subnet-zero no ip finger ! isdn switch-type basic-ni ! interface Loopback0 ip address 172.17.1.1 255.255.255.0 ! interface Ethernet0 ip address 172.16.1.1 255.255.255.0 ! interface Serial0 backup delay 10 30 *!--- Backup link is activated 10 seconds after primary link goes down. !- -- Backup link is deactivated 30 seconds after primary link is restored.* backup interface BRI0 *!--- BRI0 will backup interface serial 0.* ip address 192.168.10.2 255.255.255.252 encapsulation ppp no ip mroute-cache no fair-queue ! interface BRI0 ip address 172.20.10.2 255.255.255.0 *!--- IP address for the BRI interface (backup link).* encapsulation ppp dialer idle-timeout 900 *!--- Idle timeout(in seconds)for this link.* dialer map ip 172.20.10.1 name maui-nas-05 broadcast 5551111 dialer map ip 172.20.10.1 name maui-nas-05 broadcast 5551112 *!- -- Dialer maps for remote destination. !--- The 2 different phone numbers correspond to the b-channels of the remote side.* dialer load-threshold 1 outbound *!--- Load level for traffic at which additional connections !--- will be added to the MPPP bundle. !--- Load level values range from 1 (unloaded) to 255 (fully loaded).* dialer-group 1 *!--- Apply interesting traffic definition from dialer-list 1.* isdn switch-type basic-ni isdn spid1 51299699380101 9969938 isdn spid2 51299699460101 9969946 ppp authentication chap *!--- Use CHAP authentication.* ppp multilink *!--- Use multilink to bring up both BRI channels.* ! router ospf 5 *!--- OSPF configuration. If you use a different protocol !--- configure that here. Make sure to include the BRI network in the RP.* log-

```
adjacency-changes network 172.16.0.0 0.0.255.255 area 0
          network 172.17.0.0 0.0.255.255 area 0 network
      172.20.10.0 0.0.0.255 area 0 network 192.168.10.0
      0.0.0.3 area 0 ! ip classless no ip http server !
 access-list 101 remark Interesting traffic definition
for backup link access-list 101 permit ip any any !---
Interesting traffic definition. If you do not want OSPF
 to bring up !--- the link, then mark it uninteresting.
    dialer-list 1 protocol ip list 101 !--- Interesting
traffic is applied to BRI0 using dialer-group 1. ! line
  con 0 exec-timeout 0 0 login authentication NO_AUTHEN
              ! transport input none line vty 0 4 ! end
```
تحقق من النقاط التالية في تكوين العميل 1600)-10-maui-soho):

- يتم إستخدام عنوان إسترجاع. يتم إستخدام هذا الأمر وبالتالي لن يتغير معرف الموجه ل OSPF ويمكن لارتباط النسخ الاحتياطي إنشاء نظير عند تنشيطه.
- ∙ تم تعيين حد حمل المتصل منخفض. يمكن تغيير هذه القيمة إذا لم تكن بحاجة إلى اتصال نسخ إحتياطي متعدد الارتباطات بسرعة 128 ألف لفة في الدقيقة.
	- ستقوم أي حركة مرور IP بتشغيل الطلب (استنادا إلى **المتصل-Iist 1** و**المتصل-المجموعة 1**). نظرا لأن إرتباط النسخ الاحتياطي يتطلب حركة مرور مثيرة للاهتمام لطلب إرتباط النسخ الاحتياطي، تحقق من أن لديك مصدر حركة مرور يقوم بإنشاء حركة مرور مثيرة للاهتمام. في هذا المثال، ستقوم حزم مرحبا ب OSPF بتشغيل الطلب. إذا لم تكن تستخدم بروتوكول توجيه، فيمكنك إستخدام إختبارات اتصال ICMP لطلب إرتباط النسخ الاحتياطي. اضبط حركة المرور المثيرة حسب إحتياجاتك.
- يتم إستخدام OSPF. يمكنك إستخدام أي بروتوكول توجيه ترغب فيه. فقط تأكد من تضمين شبكات واجهة النسخ الاحتياطي الأساسية في بروتوكول التوجيه. إذا كنت ترغب في إستخدام مسارات ثابتة بدلا من بروتوكول توجيه، قم بإنشاء مسار ثابت مع المرحلة التالية التي تكون واجهة BRI البعيدة (قد تحتاج إلى جعلها مسار ثابت عائم وفقا للسيناريو).

### ماوي-نا-05 (3640)

```
maui-nas-05#show running-config
                               ...Building configuration
                                   :Current configuration
                                                        !
                                             version 12.1
                  service timestamps debug datetime msec
                    service timestamps log datetime msec
                             service password-encryption
                                                        !
                                    hostname maui-nas-05
                                                        !
                                            aaa new-model
                  aaa authentication login default local
                 aaa authentication login NO_AUTHEN none
          aaa authentication ppp default if-needed local
      Basic AAA configuration for PPP calls. enable ---!
secret 5 <deleted> ! username admin password 7 <deleted>
username maui-soho-01 password 7 <deleted> !--- Username
 for remote router (maui-soho-01) and shared secret !---
  (used for CHAP authentication). The shared secret must
      be the same on both sides. ! ip subnet-zero ! isdn
   switch-type basic-ni ! interface Loopback0 ip address
  172.22.1.1 255.255.255.0 ! interface Ethernet0/0 no ip
  address shutdown ! interface Ethernet0/1 no ip address
      shutdown ! interface BRI1/0 ip address 172.20.10.1
     255.255.255.0 !--- IP address for the BRI interface
```

```
(backup link). encapsulation ppp dialer idle-timeout 900
dialer map ip 172.20.10.2 name maui-soho-01 broadcast !-
     -- Dialer map for remote destination. !--- The name
should match the authentication username provided by the
remote side. !--- Even though this router is not dialing
      out, the dialer map statement !--- should be used.
dialer-group 1 !--- Apply interesting traffic defined in
     dialer-list 1. isdn switch-type basic-ni isdn spid1
51255511110101 5551111 isdn spid2 51255511120101 5551112
ppp authentication chap ppp multilink !--- Use multilink
   to bring up both B-channels. ! !--- Output removed. !
             interface Serial2/0 ip address 192.168.10.1
         255.255.255.252 encapsulation ppp no fair-queue
 clockrate 64000 ! !--- Output removed. ! router ospf 5
network 172.20.10.0 0.0.0.255 area 0 network 172.22.1.0
  0.0.0.255 area 0 network 192.168.10.0 0.0.0.3 area 0 !
 ip classless no ip http server ! dialer-list 1 protocol
 ip any !--- This defines all IP traffic as interesting.
  ! Line con 0 login authentication NO_AUTHEN transport
    input none line 97 102 line AUX 0 line vty 0 4 ! end
```
تحقق من النقاط التالية في تكوين الخادم 3640) 05-maui-nas):

- ∙ تم تكوين بيان خريطة المتصل للموقع البعيد. قد يؤدي بيان خريطة المتصل غير الصحيح إلى حدوث مشاكل في التوجيه على إرتباط النسخ الاحتياطي المتصل.
- يتم تعريف جميع حركة مرور IP على أنها مثيرة للاهتمام. سيؤدي ذلك إلى إعادة تعيين مهلة الخمول والحفاظ على الاتصال حتى يعود الأساسي. إذا لم تكن بحاجة إلى تثبيت إرتباط النسخة الاحتياطية على حامل، فيمكنك تغيير هذا الإجراء.

## <span id="page-4-0"></span>التحقق من الصحة

يوفر هذا القسم معلومات يمكنك إستخدامها للتأكد من أن التكوين يعمل بشكل صحيح.

يتم دعم بعض أوامر **العرض** بواسطة أداة مترجم الإخراج، والتي تتيح لك عرض تحليل إخراج أمر **العرض**.

- show interface bri0 يشير هذا إلى ما إذا كانت واجهة BRI قيد التشغيل. إذا كان الارتباط الأساسي قيد التشغيل، ستكون واجهة BRI في وضع الاستعداد. لن تكون واجهة واجهة BRI قيد التشغيل إلا عند انقطاع الارتباط الأساسي.
- show isdn status أستخدم هذا لضمان أن الموجه يتصل بشكل صحيح مع محول ISDN. في المخرجات، تحقق من أن حالة الطبقة 1 نشطة، وأن حالة الطبقة 2 = ESTABLISHED\_FRAME\_MULTI تظهر. يعرض هذا الأمر أيضا عدد المكالمات النشطة.

### <span id="page-4-1"></span>ip route output عرض نموذج

يتم عرض جدول توجيه العميل، 1600) -01SOHO-MAUI(، الذي يعمل الارتباط الرئيسي عليه أدناه:

```
maui-soho-01#show ip route
       Codes: C - connected, S - static, I - IGRP, R - RIP, M - mobile, B - BGP
          D - EIGRP, EX - EIGRP external, O - OSPF, IA - OSPF inter area 
          N1 - OSPF NSSA external type 1, N2 - OSPF NSSA external type 2 
           E1 - OSPF external type 1, E2 - OSPF external type 2, E - EGP 
i - IS-IS, L1 - IS-IS level-1, L2 - IS-IS level-2, ia - IS-IS inter area 
               candidate default, U - per-user static route, o - ODR - * 
                                    P - periodic downloaded static route
```
Gateway of last resort is not set

is variably subnetted, 2 subnets, 2 masks 192.168.10.0/24 C 192.168.10.0/30 is directly connected, Serial0 C 192.168.10.1/32 is directly connected, Serial0 is subnetted, 1 subnets 172.17.0.0/24 C 172.17.1.0 is directly connected, Loopback0 is subnetted, 1 subnets 172.16.0.0/24 C 172.16.1.0 is directly connected, Ethernet0 is subnetted, 1 subnets 172.20.0.0/24 **O 172.20.10.0 [110/1626] via 192.168.10.1, 00:00:22, Serial0** is subnetted, 1 subnets 172.22.0.0/32 **O 172.22.1.1 [110/65] via 192.168.10.1, 00:00:23, Serial0**

يعرض إخراج show ip route الموضح أعلاه مسارات OSPF التي تم تعلمها من النظراء باستخدام الارتباط الأساسي (التسلسل 0). الآن نقوم بإسقاط الارتباط الأساسي وتنشيط إرتباط النسخ الاحتياطي.

ملاحظة: لن يؤدي إصدار الأمر shutdown على الواجهة الأساسية إلى طلب BRI للنسخ الاحتياطي. إذا قمت بإصدار أمر **إيقاف عمل** لإسقاط الاتصال الأساسي، فإن برنامج Cisco IOS لن يعرض اتصال نسخ إحتياطي تلقائيا. يجب .<br>عليك فعليا قطع الاتصال الأساسي عن طَرَيق إلغاء توصيل الكبلات أو أَي طَرِيقَة مشابهة من أجل تركيب واجهات النسخ الاحتياطي.

بعد تنشيط الارتباط الاحتياطي، يتم تبادل جدول OSPF ويتم تثبيت المسارات الجديدة باستخدام الارتباط الاحتياطي. تتدفق حركة المرور الآن عبر إرتباط النسخ الاحتياطي. وفيما يلي مثال على ذلك:

> maui-soho-01#**show ip route** Codes: C - connected, S - static, I - IGRP, R - RIP, M - mobile, B - BGP D - EIGRP, EX - EIGRP external, O - OSPF, IA - OSPF inter area N1 - OSPF NSSA external type 1, N2 - OSPF NSSA external type 2 E1 - OSPF external type 1, E2 - OSPF external type 2, E - EGP i - IS-IS, L1 - IS-IS level-1, L2 - IS-IS level-2, ia - IS-IS inter area candidate default, U - per-user static route, o - ODR - \* P - periodic downloaded static route

> > Gateway of last resort is not set

is subnetted, 1 subnets 172.17.0.0/24 C 172.17.1.0 is directly connected, Loopback0 is subnetted, 1 subnets 172.16.0.0/24 C 172.16.1.0 is directly connected, Ethernet0 is variably subnetted, 2 subnets, 2 masks 172.20.0.0/16 C 172.20.10.0/24 is directly connected, BRI0 C 172.20.10.1/32 is directly connected, BRI0 is subnetted, 1 subnets 172.22.0.0/32 **O 172.22.1.1 [110/1563] via 172.20.10.1, 00:00:22, BRI0**

#### <span id="page-5-0"></span><u>إخراج نموذج show interface</u>

يسمح أمر interface show بالتحقق من تمرير مراحل LCP و ICP و Multilink من PPP بنجاح.

maui-soho-01#**show interface BRI 0** BRI0 is up, line protocol is up Hardware is BRI with U interface and external S bus interface Internet address is 172.20.10.2, subnet mask is 255.255.255.0 ,MTU 1500 bytes, BW 256 Kbit, DLY 100000 usec reliability 255/255, txload 1/255, rxload 1/255

Encapsulation PPP, loopback not set DTR is pulsed for 5 seconds on reset **LCP Open, multilink Open Open: IPCP** 

**...........................** 

# <span id="page-6-0"></span>استكشاف الأخطاء وإصلاحها

يوفر هذا القسم معلومات يمكنك استخدامها لاستكشاف أخطاء التكوين وإصلاحها.

### <span id="page-6-1"></span>أوامر استكشاف الأخطاء وإصلاحها

يتم دعم بعض أوامر **العرض** بواسطة أداة مترجم الإخراج، والتي تتيح لك عرض تحليل إخراج أمر **العرض**.

ملاحظة: قبل إصدار أوامر تصحيح الأخطاء، يرجى الاطلاع على [المعلومات المهمة في أوامر تصحيح الأخطاء](//www.cisco.com/en/US/tech/tk801/tk379/technologies_tech_note09186a008017874c.shtml).

- dialer debug يستخدم هذا الأمر لعرض معلومات توجيه الاتصال عند الطلب.
- debug isdn events يتم إستخدام هذا لعرض نشاط ISDN الذي يحدث على جانب المستخدم من واجهة .ISDN
- debug isdn q931 يعرض هذا إعداد الاستدعاء وإسقاط اتصال شبكة ISDN (الطبقة 3) ويمكن إستخدامه لعزل المشاكل.
- negotiation ppp debug يعرض هذا معلومات حول حركة مرور وتبادل PPP أثناء التفاوض على مكونات PPP بما في ذلك بروتوكول التحكم في الارتباط (LCP (والمصادقة وبروتوكول التحكم في الشبكة (NCP(. إن تفاوض PPP الناجح سيقوم أولا بفتح حالة LCP، ثم المصادقة، وأخيرا التفاوض على NCP.
- تصحيح أخطاء مصادقة PPP يعرض هذا رسائل بروتوكول مصادقة PPP، بما في ذلك عمليات تبادل الحزم لبروتوكول مصادقة الاستبيان (CHAP (وعمليات تبادل بروتوكول مصادقة كلمة المرور (PAP(. إذا لاحظت حدوث فشل، فتحقق من تكوين اسم مستخدم وكلمة مرور بروتوكول CHAP بشكل صحيح.
- خطأ في تصحيح أخطاء PPP يعرض هذا أخطاء البروتوكول وإحصائيات الخطأ المقترنة بالتفاوض حول اتصال PPP وعمليته.

### <span id="page-6-2"></span>إخراج تصحيح الأخطاء للعينة

لمزيد من المعلومات حول أستكشاف أخطاء DDR الاحتياطية وإصلاحها، ارجع إلى المستند [تكوين النسخ الاحتياطي ل](//www.cisco.com/warp/customer/471/backup_cookbook.html) [DDR واستكشاف أخطائه وإصلاحها](//www.cisco.com/warp/customer/471/backup_cookbook.html).

تم إنشاء إخراج تصحيح الأخطاء التالي باستخدام عمليات تصحيح الأخطاء الموضحة مسبقا. يعرض الإخراج فشل الارتباط الأساسي وتنشيط إرتباط النسخ الاحتياطي:

#### Mar 1 **03:37:42**.350: **%LINK-3-UPDOWN: Interface Serial0, changed state to down**\*

*Primary Link is unplugged.* \*Mar 1 03:37:42.358: Se0 IPCP: State is Closed \*Mar 1 *---!* 03:37:42.362: Se0 CDPCP: State is Closed \*Mar 1 03:37:42.366: Se0 PPP: Phase is TERMINATING [0 sess, 1 load] \*Mar 1 03:37:42.370: Se0 LCP: State is Closed \*Mar 1 03:37:42.370: Se0 PPP: Phase is DOWN [0 sess, 1 load] \*Mar 1 03:37:42.386: Se0 IPCP: Remove route to 192.168.10.1 \*Mar 1 03:37:42.394: %OSPF-5-ADJCHG: Process 5, Nbr 172.22.1.1 on Serial0 from FULL to DOWN, Neighbor Down: Interface down or detached \*Mar 1 03:37:43.358: %LINEPROTO-5-UPDOWN: Line protocol on Interface Serial0, changed state to down \*Mar 1 **03:37:52**.302: **%LINK-3-UPDOWN: Interface BRI0:1, changed state to down**

*The backup interface is changed to from "standby" to "down". !--- The backup interface was ---! activated 10 seconds after the primary link !--- went down. !--- This interval was defined with the backup delay command in maui-soho-01 !--- (the 1600).* \*Mar 1 03:37:52.306: BR0:1 LCP: State is Closed \*Mar 1 03:37:52.310: BR0:1 DDR: disconnecting call \*Mar 1 03:37:52.314: %LINK-3UPDOWN: Interface BRI0:2, changed state to down \*Mar 1 03:37:52.318: BR0:2 LCP: State is Closed \*Mar 1 03:37:52.322: BR0:2 DDR: disconnecting call \*Mar 1 03:37:52.417: %LINK-3-UPDOWN: Interface BRI0, changed state to up \*Mar 1 03:37:52.477: ISDN BR0: Event: Syncing Discards: L2 Discards 4, L2D\_Task Counter 2 \*Mar 1 03:37:52.489: BR0 DDR: **Dialing cause ip** (s=172.20.10.2, (**d=224.0.0.5**

*OSPF hellos cause the router to dial.* \*Mar 1 03:37:52.493: BR0 DDR: Attempting to dial *---!* 5551111 *!--- This is the phone number of the remote router that is dialed.* \*Mar 1 03:37:54.477: ISDN BR0: Event: Syncing Discards: L2 Discards 4, L2D\_Task Counter 3 \*Mar 1 03:37:56.528: %ISDN-6-LAYER2UP: Layer 2 for Interface BR0, TEI 112 changed to up \*Mar 1 03:37:56.556: ISDN BR0: TX - > INFORMATION pd = 8 callref = (null) SPID Information i = '51299699380101' \*Mar 1 03:37:56.627: ISDN BR0: TX -> SETUP pd = 8 callref = 0x1F \*Mar 1 03:37:56.635: Bearer Capability i = 0x8890 \*Mar 1 03:37:56.643: Channel ID i = 0x83 \*Mar 1 03:37:56.651: Keypad Facility i = '5551111' \*Mar 1 03:37:56.667: ISDN BR0: RX <- INFORMATION pd = 8 callref = (null) ENDPOINT IDent i = 0x8081 \*Mar 1 03:37:56.703: ISDN BR0: Received EndPoint ID \*Mar 1 03:37:56.738: ISDN BR0: RX <- INFORMATION pd = 8 callref = (null) Locking Shift to Codeset 5 \*Mar 1 03:37:56.750: Codeset 5 IE 0x2A i = 0x808001, 'P' \*Mar 1 03:37:56.857: %ISDN-6-LAYER2UP: Layer 2 for Interface BR0, TEI 65 changed to up \*Mar 1 03:37:56.881: ISDN BR0: TX -> INFORMATION  $pd = 8$  callref = (null) SPID Information i = '51299699460101' \*Mar 1 03:37:56.917: ISDN BR0: RX <- CALL\_PROC pd = 8 callref = 0x9F \*Mar 1 03:37:56.925: Channel ID i = 0x89 \*Mar 1 03:37:56.949: ISDN BR0: RX <- INFORMATION  $pd = 8$  callref = (null) ENDPOINT IDent i = 0x8181 \*Mar 1 03:37:56.984: ISDN BR0: Received Endpoint ID \*Mar 1 03:37:57.175: **ISDN BR0: RX <- CONNECT** pd = 8 callref = 0x9F *The call is connected.* \*Mar 1 03:37:57.199: %LINK-3-UPDOWN: Interface BRI0:1, changed state *---!* to up \*Mar 1 03:37:57.218: BR0:1 PPP: Treating connection as a callout *!--- PPP negotiation begins.* \*Mar 1 03:37:57.222: BR0:1 **PPP**: Phase is ESTABLISHING, Active Open [sess, 1 load 0] Mar 1 03:37:57.230: BR0:1 LCP: O CONFREQ [Closed] id 18 len 34\* (Mar 1 03:37:57.234: BR0:1 LCP: AuthProto CHAP (0x0305C22305\* (Mar 1 03:37:57.242: BR0:1 LCP: MagicNumber 0x1144F392 (0x05061144F392\* (Mar 1 03:37:57.246: BR0:1 LCP: MRRU 1524 (0x110405F4\* Mar 1 03:37:57.250: BR0:1 LCP: EndpointDisc 1 Local\* (0x130F016D6175692D736F686F2D3031) Mar 1 03:37:57.262: ISDN BR0: TX -> CONNECT\_ACK pd = 8 callref = 0x1F\* Mar 1 03:37:57.282: BR0:1 LCP: I CONFREQ [REQsent] id 43 Len 33\* (Mar 1 03:37:57.286: BR0:1 LCP: AuthProto CHAP (0x0305C22305\* (Mar 1 03:37:57.294: BR0:1 LCP: MagicNumber 0x363030C5 (0x0506363030C5\* (Mar 1 03:37:57.298: BR0:1 LCP: MRRU 1524 (0x110405F4\* Mar 1 03:37:57.302: BR0:1 LCP: EndpointDisc 1 Local\* (0x130E016D6175692D6E61732D3035) Mar 1 03:37:57.310: BR0:1 LCP: O CONFACK [REQsent] id 43 Len 33\* (Mar 1 03:37:57.314: BR0:1 LCP: AuthProto CHAP (0x0305C22305\* (Mar 1 03:37:57.318: BR0:1 LCP: MagicNumber 0x363030C5 (0x0506363030C5\* (Mar 1 03:37:57.326: BR0:1 LCP: MRRU 1524 (0x110405F4\* Mar 1 03:37:57.330: BR0:1 LCP: EndpointDisc 1 Local\* (0x130E016D6175692D6E61732D3035) Mar 1 03:37:57.341: BR0:1 LCP: I CONFACK [ACKsent] id 18 Len 34\* (Mar 1 03:37:57.345: BR0:1 LCP: AuthProto CHAP (0x0305C22305\* (Mar 1 03:37:57.349: BR0:1 LCP: MagicNumber 0x1144F392 (0x05061144F392\* (Mar 1 03:37:57.353: BR0:1 LCP: MRRU 1524 (0x110405F4\* Mar 1 03:37:57.361: BR0:1 LCP: EndpointDisc 1 Local\* (0x130F016D6175692D736F686F2D3031) Mar 1 03:37:57.365: BR0:1 LCP: State is Open\* Mar 1 03:37:57.369: BR0:1 PPP: Phase is AUTHENTICATING, by both\* [sess, 1 load 0] *PPP authentication begins.* \*Mar 1 03:37:57.373: BR0:1 CHAP: O CHALLENGE id 17 Len 33 from *---!* ""**maui-soho-01** *The username for CHAP is challenge. The remote router must have this !--- username ---! configured along with it's shared secret password.* \*Mar 1 03:37:57.381: BR0:1 CHAP: I CHALLENGE id 30 Len 32 from "maui-nas-05" *!--- The incoming username for CHAP is challenge. !--- This*

*username must be locally configured.* \*Mar 1 03:37:57.397: BR0:1 CHAP: O RESPONSE id 30 Len 33 from "maui-soho-01" \*Mar 1 03:37:57.425: BR0:1 CHAP: I SUCCESS id 30 Len 4 \*Mar 1 03:37:57.433: BR0:1 CHAP: I RESPONSE id 17 Len 32 from "maui-nas-05" \*Mar 1 03:37:57.445: BR0:1 CHAP: O SUCCESS id 17 Len 4 *!--- CHAP authentication is successful.* \*Mar 1 03:37:57.453: BR0:1 PPP: Phase is VIRTUALIZED [0 sess, 1 load] \*Mar 1 03:37:57.460: Vi1 PPP: Phase is DOWN, Setup [0 sess, 1 load] \*Mar 1 03:37:57.480: BR0:1 IPCP: Packet buffered while building MLP bundle interface \*Mar 1 03:37:57.484: BR0:1 CDPCP: Packet buffered while building MLP bundle interface ,\*Mar 1 03:37:57.488: %LINK-3-UPDOWN: Interface **Virtual-Access1**

changed state to up *Virtual Access Interface is created for the multilink !--- (2 b-channel) connection.* \*Mar 1 *---!* 03:37:57.496: Vi1 DDR: Dialer statechange to up \*Mar 1 03:37:57.500: Vi1 DDR: Dialer call has been placed \*Mar 1 03:37:57.504: Vi1 PPP: Treating connection as a callout \*Mar 1 03:37:57.508: Vi1 PPP: Phase is ESTABLISHING, Active Open [0 sess, 1 load] \*Mar 1 03:37:57.516: Vi1 LCP: O CONFREQ [Closed] id 1 Len 34 \*Mar 1 03:37:57.520: Vi1 LCP: AuthProto CHAP (0x0305C22305) \*Mar 1 03:37:57.524: Vi1 LCP: MagicNumber 0x1144F4B0 (0x05061144F4B0) \*Mar 1 03:37:57.528: Vi1 LCP: MRRU 1524 (0x110405F4) \*Mar 1 03:37:57.536: Vi1 LCP: EndpointDisc 1 Local (0x130F016D6175692D736F686F2D3031) \*Mar 1 03:37:57.548: Vi1 PPP: Phase is UP [0 sess, 1 load] \*Mar 1 03:37:57.556: Vi1 IPCP: O CONFREQ [Closed] id 1 Len 10 \*Mar 1 03:37:57.560: Vi1 IPCP: Address 172.20.10.2 (0x0306AC140A02) \*Mar 1 03:37:57.572: Vi1 CDPCP: O CONFREQ [Closed] id 1 Len 4 \*Mar 1 03:37:57.576: BR0:1 MLP: maui-nas-05, multilink up, first link \*Mar 1 03:37:57.580: Vi1 PPP: Pending ncpQ size is 2 \*Mar 1 03:37:57.583: BR0:1 IPCP: Redirect packet to Vi1 \*Mar 1 03:37:57.587: Vi1 IPCP: I CONFREQ [REQsent] id 1 Len 10 \*Mar 1 03:37:57.591: Vi1 IPCP: Address 172.20.10.1 (0x0306AC140A01) \*Mar 1 03:37:57.599: Vi1 IPCP: O CONFACK [REQsent] id 1 Len 10 \*Mar 1 03:37:57.603: Vi1 IPCP: Address 172.20.10.1 (0x0306AC140A01) \*Mar 1 03:37:57.607: BR0:1 CDPCP: Redirect packet to Vi1 \*Mar 1 03:37:57.611: Vi1 CDPCP: I CONFREQ [REQsent] id 1 Len 4 \*Mar 1 03:37:57.615: Vi1 CDPCP: O CONFACK [REQsent] id 1 Len 4 \*Mar 1 03:37:57.623: Vi1 IPCP: I CONFACK [ACKsent] id 1 Len 10 \*Mar 1 03:37:57.631: Vi1 IPCP: Address 172.20.10.2 (0x0306AC140A02) \*Mar 1 03:37:57.635: **Vi1 IPCP: State is Open**

*IPCP state is open and route will be installed.* \*Mar 1 03:37:57.643: Vi1 CDPCP: I CONFACK *---!* [ACKsent] id 1 Len 4 \*Mar 1 03:37:57.643: Vi1 CDPCP: State is Open \*Mar 1 03:37:57.651: Vi1 DDR: dialer protocol up \*Mar 1 03:37:57.663: BR0 IPCP: Install route to 172.20.10.1 \*Mar 1 03:37:58.072: BR0 DDR: **Attempting to dial 5551111**

*Router is dialing.* \*Mar 1 03:37:58.199: ISDN BR0: TX -> SETUP pd = 8 callref = 0x20 \*Mar 1 *---!* 03:37:58.206: Bearer Capability i = 0x8890 \*Mar 1 03:37:58.218: Channel ID i = 0x83 \*Mar 1 03:37:58.226: Keypad Facility i = '5551111' \*Mar 1 03:37:58.445: %LINEPROTO-5-UPDOWN: Line protocol on Interface BRI0:1, changed state to up \*Mar 1 03:37:58.512: ISDN BR0: RX <- CALL\_PROC pd = 8 callref = 0xA0 \*Mar 1 03:37:58.524: Channel ID i = 0x8A \*Mar 1 03:37:58.548: %LINEPROTO-5-UPDOWN: Line protocol on Interface Virtual-Access1, changed state to up \*Mar 1 03:37:58.599: BR0:1 LCP: I ECHOREQ [Open] id 1 Len 12 magic 0x363030C5 \*Mar 1 03:37:58.603: BR0:1 LCP: O ECHOREP [Open] id 1 Len 12 magic 0x1144F392 \*Mar 1 03:37:58.746: ISDN BR0: RX <- CONNECT pd = 8 callref = 0xA0 \*Mar 1 03:37:58.774: %LINK-3-UPDOWN: Interface BRI0:2, changed state to up \*Mar 1 03:37:58.786: %ISDN-6-CONNECT: Interface BRI0:1 is now connected to 5551111 maui-nas-05 \*Mar 1 03:37:58.794: BR0:2 PPP: Treating connection as a callout \*Mar 1 03:37:58.798: BR0:2 PPP: Phase is ESTABLISHING, Active Open [0 sess, 0 load] \*Mar 1 03:37:58.810: BR0:2 LCP: O CONFREQ [Closed] id 16 Len 34 \*Mar 1 03:37:58.814: BR0:2 LCP: AuthProto CHAP (0x0305C22305) \*Mar 1 03:37:58.818: BR0:2 LCP: MagicNumber 0x1144F9C9 (0x05061144F9C9) \*Mar 1 03:37:58.821: BR0:2 LCP: MRRU 1524 (0x110405F4) \*Mar 1 03:37:58.825: BR0:2 LCP: EndpointDisc 1 Local (0x130F016D6175692D736F686F2D3031) \*Mar 1 03:37:58.837: ISDN BR0: TX -> CONNECT\_ACK pd = 8 callref = 0x20 \*Mar 1 03:37:58.861: BR0:2 LCP: I CONFREQ [REQsent] id 33 Len 33 \*Mar 1 03:37:58.865: BR0:2 LCP: AuthProto CHAP (0x0305C22305) \*Mar 1 03:37:58.869: BR0:2 LCP: MagicNumber 0x363036F1 (0x0506363036F1) \*Mar 1 03:37:58.873: BR0:2 LCP: MRRU 1524 (0x110405F4) \*Mar 1 03:37:58.877: BR0:2 LCP: EndpointDisc 1 Local (0x130E016D6175692D6E61732D3035) \*Mar 1 03:37:58.889: BR0:2 LCP: O CONFACK [REQsent] id 33 Len 33 \*Mar 1 03:37:58.893: BR0:2 LCP: AuthProto CHAP (0x0305C22305) \*Mar 1 03:37:58.897: BR0:2 LCP: MagicNumber 0x363036F1 (0x0506363036F1) \*Mar 1 03:37:58.901: BR0:2 LCP: MRRU 1524 (0x110405F4) \*Mar 1 03:37:58.905: BR0:2 LCP: EndpointDisc 1 Local (0x130E016D6175692D6E61732D3035) \*Mar 1 03:37:58.917: BR0:2 LCP: I CONFACK [ACKsent] id 16 Len 34 \*Mar 1 03:37:58.921: BR0:2 LCP: AuthProto CHAP (0x0305C22305) \*Mar 1 03:37:58.929: BR0:2 LCP: MagicNumber 0x1144F9C9 (0x05061144F9C9) \*Mar 1 03:37:58.933: BR0:2 LCP: MRRU 1524 (0x110405F4) \*Mar 1 03:37:58.937: BR0:2 LCP: EndpointDisc 1 Local (0x130F016D6175692D736F686F2D3031) \*Mar 1 03:37:58.941: BR0:2 LCP: State is Open \*Mar 1 03:37:58.945: BR0:2 PPP: Phase is AUTHENTICATING, by both [0 sess, 0 load] \*Mar 1 03:37:58.952: BR0:2 CHAP: O CHALLENGE id 15 Len 33 from "maui-soho-01" \*Mar 1 03:37:58.956: BR0:2 CHAP: I CHALLENGE id 22 Len 32 from "maui-nas-05" \*Mar 1 03:37:58.976: BR0:2 CHAP: O RESPONSE id 22 Len 33 from "maui-soho-01" \*Mar 1 03:37:59.008: BR0:2 **CHAP: I SUCCESS** id 22 Len 4 "Mar 1 03:37:59.012: BR0:2 CHAP: I RESPONSE id 15 Len 32 from "maui-nas-05\* Mar 1 03:37:59.028: BR0:2 **CHAP: O SUCCESS** id 15 Len 4\* *Authentication (for the 2nd call) is successful.* \*Mar 1 03:37:59.036: BR0:2 PPP: Phase is *---!*

VIRTUALIZED [0 sess, 0 load] \*Mar 1 03:37:59.044: BR0:2 MLP: maui-nas-05, multilink up \*Mar 1 03:38:00.036: %LINEPROTO-5-UPDOWN: Line protocol on Interface BRI0:2, changed state to up \*Mar 1 03:38:02.555: %OSPF-5-ADJCHG: Process 5, Nbr 172.22.1.1 on BRI0 from LOADING to FULL, Loading Done \*Mar 1 03:38:04.742: **%ISDN-6-CONNECT: Interface BRI0:2 is now connected to maui-nas-05 5551111** 

*Second B-channel (BRI0:2) is connected.* \*Mar 1 03:38:08.599: BR0:1 LCP: I ECHOREQ [Open] id *---!* 2 Len 12 magic 0x363030C5 \*Mar 1 03:38:08.603: BR0:1 LCP: O ECHOREP [Open] id 2 Len 12 magic 0x1144F392 maui-soho-01#

## <span id="page-9-0"></span>معلومات ذات صلة

- [تهيئة النسخ الاحتياطي ل DDR واستكشاف أخطائه وإصلاحها](//www.cisco.com/warp/customer/471/backup_cookbook.html?referring_site=bodynav)
- [تقييم واجهات النسخ الاحتياطي والمسارات الثابتة العائمة ومراقبة المتصل للنسخ الاحتياطي الخاص بتوجيه](//www.cisco.com/warp/customer/123/backup-main.html?referring_site=bodynav) [الاتصال عند الطلب \(DDR\(](//www.cisco.com/warp/customer/123/backup-main.html?referring_site=bodynav)
	- [إستخدام الأمر status isdn show لاستكشاف أخطاء BRI وإصلاحها](//www.cisco.com/warp/customer/129/bri_sh_isdn_stat.html?referring_site=bodynav)
		- [الدعم الفني Systems Cisco](//www.cisco.com/cisco/web/support/index.html?referring_site=bodynav)

ةمجرتلا هذه لوح

ةي الآلال تاين تان تان تان ان الماساب دنت الأمانية عام الثانية التالية تم ملابات أولان أعيمته من معت $\cup$  معدد عامل من من ميدة تاريما $\cup$ والم ميدين في عيمرية أن على مي امك ققيقا الأفال المعان المعالم في الأقال في الأفاق التي توكير المالم الما Cisco يلخت .فرتحم مجرتم اهمدقي يتلا ةيفارتحالا ةمجرتلا عم لاحلا وه ىل| اًمئاد عوجرلاب يصوُتو تامجرتلl مذه ققد نع امتيلوئسم Systems ارامستناه انالانهاني إنهاني للسابلة طربة متوقيا.